## 「百人会議システム」利用方法

下記のセッションでは,「百人会議」というアプリを用いて,参加者と登壇者双方向型のセッション進行を予定しており ます.携帯電話(スマートフォン)をご持参の上,積極的な参加をお待ちしております.

・会長企画シンポジウム ・シンポジウム 1〜33

・ワークショップ ・ミニワークショップ 1〜2

※但し,システムを利用しないセッションもありますので,会場でのアナウンスを確認してください.

ログイン方法 (当日のみ)

・次ページ,または各会場に配置してある QR コードを読み込み,サファリや Chrome 等の純正ブラウザで開いてくださ い.

なおコメントや投票を行う際はご自身の居る会場と会場別の QR コードが一致していることをお確かめください.

・会場に無線 LAN のご用意はございません. LTE/4G による接続をお願いいたします.

## 操作方法

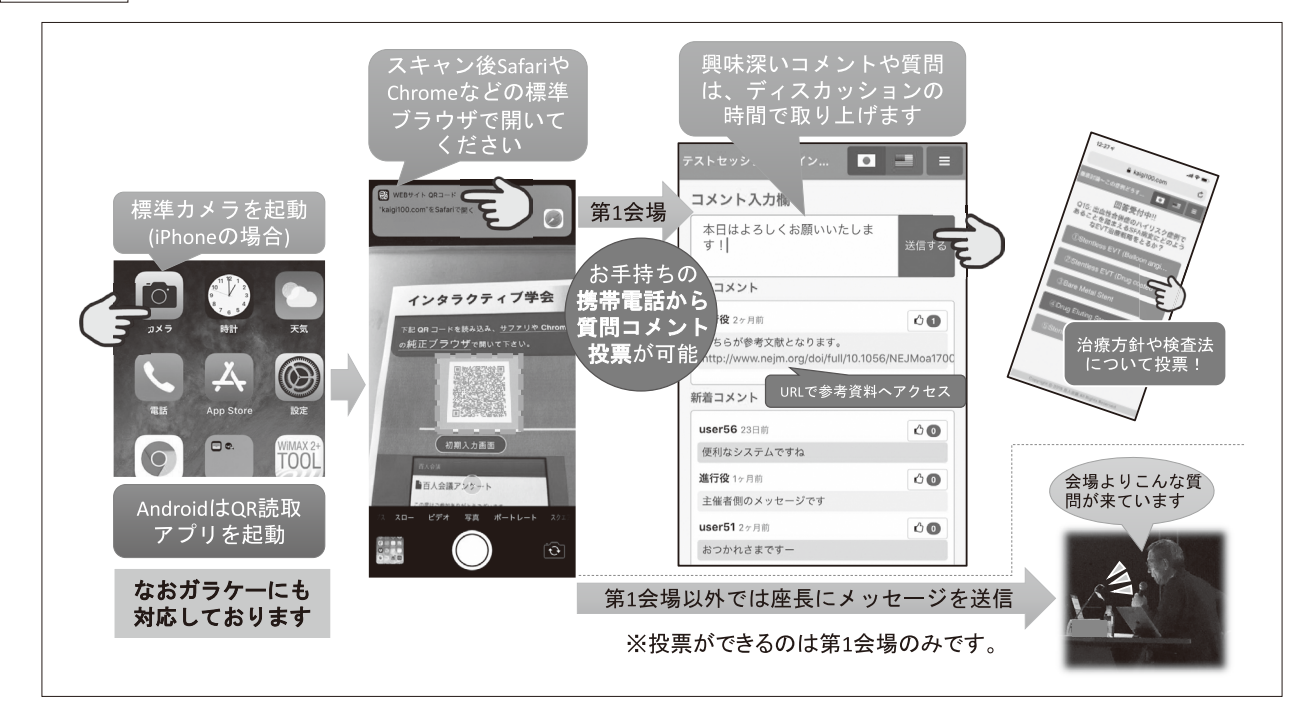

## 機能制限について

・第 2 会場〜第 8 会場では座長席のタブレットに会場からのコメントや質問が届きます.

- ・第 1 会場では,上記に加え投票(座長からの質問に対し回答を送る)機能がご利用いただけます.
- ・従来型携帯電話(いわゆるガラケー)では一部の機種で対応していない事がございますので,予めご了承ください.

## タブレットや PC/Mac でのご利用

- ・カメラ付きタブレットの場合は QR コードを読み込んでご参加いただけます
- ·そうでない場合は自身のブラウザで http://kaigi100.com/に移動した後、各会場 QR コードの底に書いてあるキー コードを入力してください. 例)

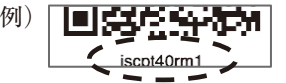

·いずれもうまく行かない場合, jscpt40@kaigi100.com に空メールを送付してください. 各会場へのリンクの一覧をお送りします.

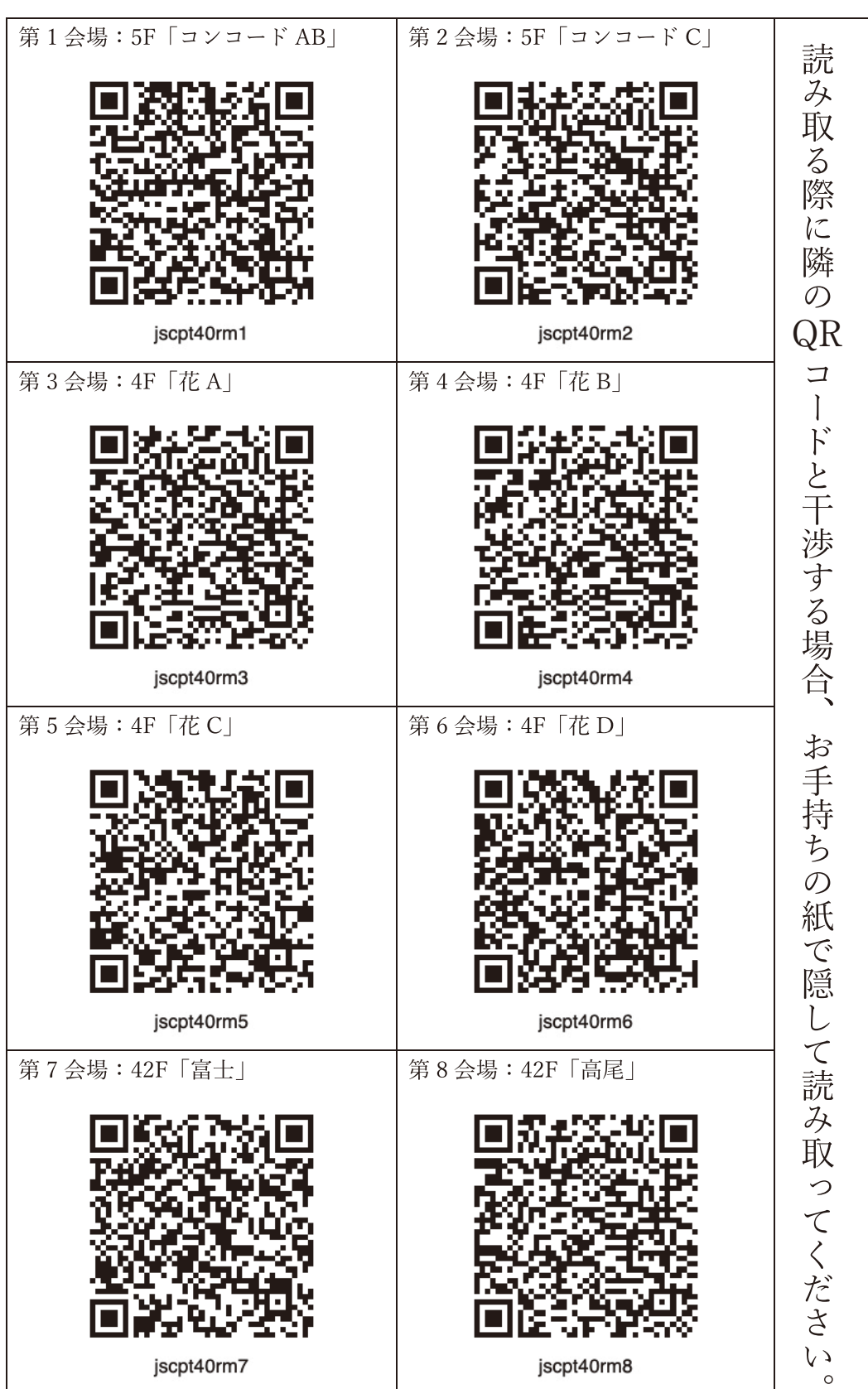